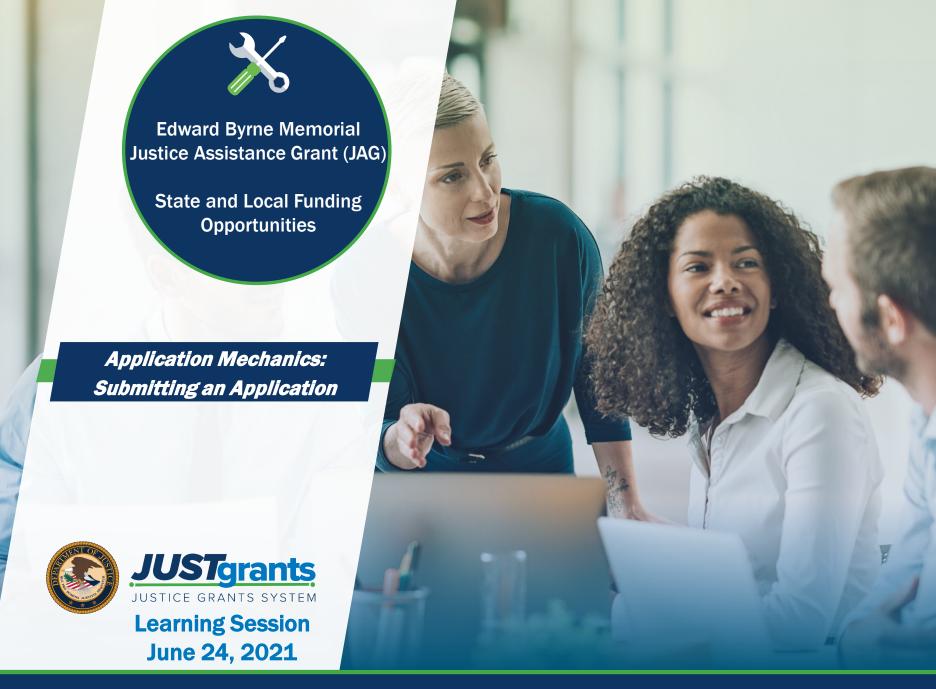

#### Welcome!

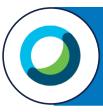

This Webex features: Chat, a Multimedia viewer, and Q&A.

**During** today's session

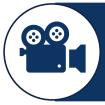

Video is disabled for all participants.

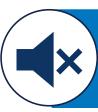

Do not unmute. Attendees are muted to limit background noise.

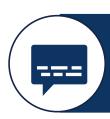

Live-captioning is available. Select the Multimedia viewer.

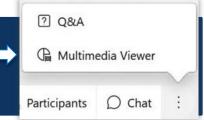

#### Welcome: WebEx Assistance

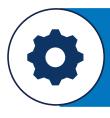

**Need technical assistance? Select** the host.

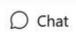

to alert

**During** today's session

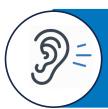

If you cannot hear click the arrow next to Mute/Unmute icon.

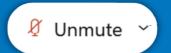

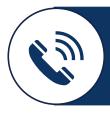

Still can't hear? Phone-in using the meeting invite details.

#### **Submitting Questions**

- Submit any questions you might have during the session via the WebEx Q&A function. Please address the question to "All Panelists."
- If you need technical assistance with WebEx, please let us know via the WebEx chat.

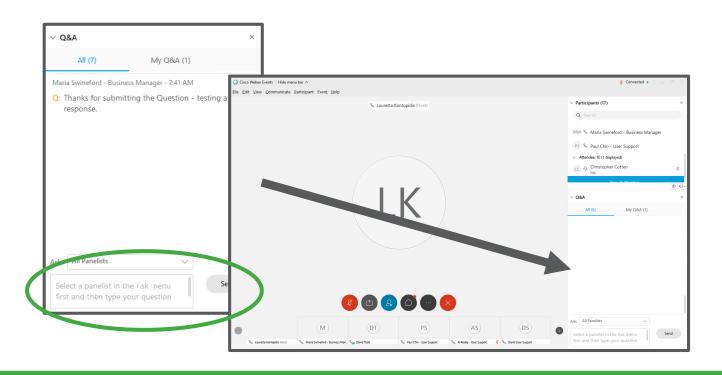

### **Submitting Questions**

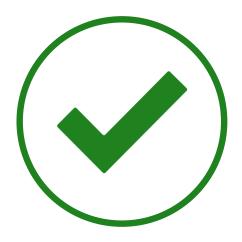

Questions related to JustGrants, roles in the system, and processes related to submitting applications

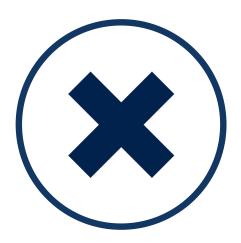

Questions related to application content, your specific application, or Grants.gov

#### **Key Points for JAG Application Submissions**

This session will provide guidance and information to those applying for the FY 2021 Edward Byrne Memorial Justice Assistance Grant (JAG) State and Local funding opportunities.

Introduction of JAG Team

Administration priorities

JAG Areas of Emphasis

Other allowable costs

### Discussion Topics and Agenda

- Review entity onboarding: Management of roles
- Finding and applying for DOJ funding opportunities
- Start the application in Grants.gov
- Submitting application in JustGrants
- Resources for Support

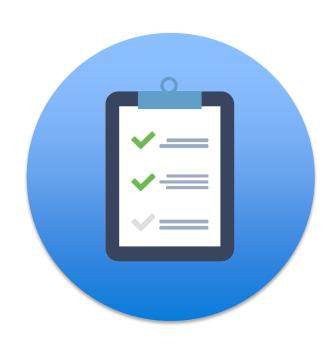

## **Onboarding**

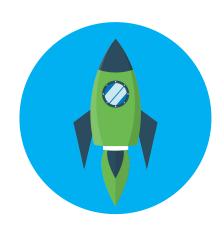

### Onboarding: From Grants.gov to JustGrants

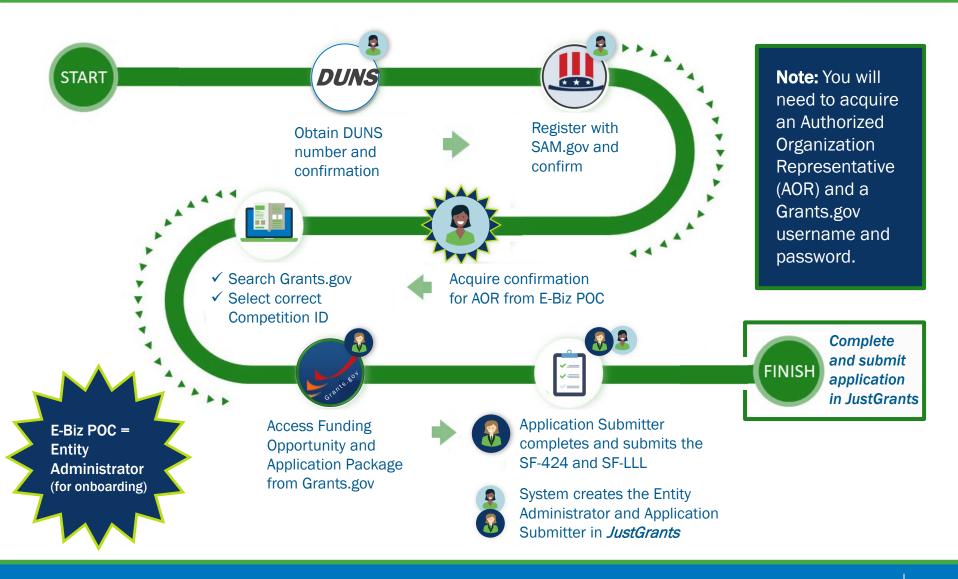

#### **Onboarding: From JustGrants Onwards**

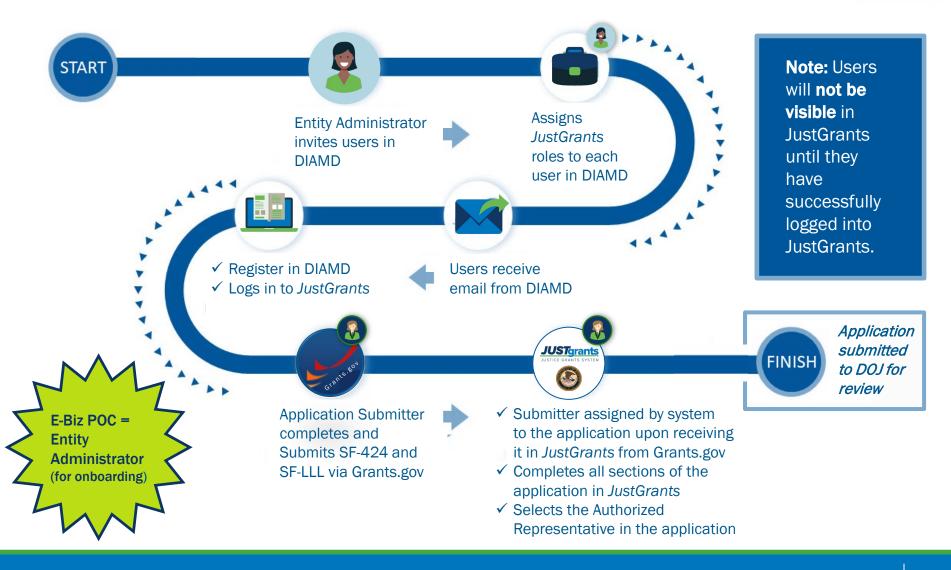

#### **Entity Administrator Steps**

The **Entity Administrator** is the only user that can manage other users. They will:

- Invite new members
- Remove inactive members
- Assign specific users to specific awards and applications

**Entity Administrators** should verify that all users are onboarded and assigned the **appropriate roles**.

### JustGrants Registration Steps

All users must complete the steps found in the registration email. Each user's email address will become their username.

Invited users register by opening a link in the registration email and following steps to set up their user account.

New users are asked to select or create a **security question** and provide the answer.

Users will create and confirm a password.

Each user can select the form of **Multi-factor authentication** they want to use to validate login information. Multi-factor authentication is used every time a user logs in.

Every user must log in to JustGrants to complete the registration process.

## Roles & Responsibilities

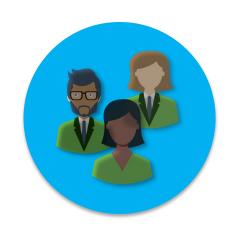

#### **JustGrants Entity User Roles**

Six foundational roles have been created to ensure Entity Users have the authority and ability to carry out specific requirements and tasks.

#### **Entity Administrator**

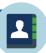

Confirms information in the Entity Profile is current. Manages entity users, including user role assignments in DIAMD, and specific application and award-level assignments in JustGrants.

#### **Application Submitter**

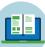

Completes and submits applications on behalf of an entity, including Entity Assurances and Certifications.

#### **Authorized Representative**

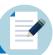

Must possess legal authority within an entity to accept awards. This action binds the entity to the award terms and conditions.

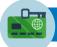

#### **Grant Award Administrator**

Submits programmatic-related award requirements, including Performance Reports, certain GAMs, and portions of the Closeout.

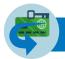

**Alternate** 

#### **Grant Award Administrator**

Provides support to the Grant Award Administrator. Can initiate, but not submit, programmatic-related award requirements including GAMs.

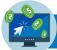

#### **Financial Manager**

Certifies and submits financial information and all Federal Financial Reports on behalf of an entity.

For more information on roles in JustGrants, please see the "Entity Management" page on the Justice Grants website: https://justicegrants.usdoi.gov/training-resources/justgrants-training/entity-management

### Roles Required for Application Submission

JustGrants has **six** foundational roles; application submission has **three** key roles: Application Submitter, Authorized Representative, and Entity Administrator.

#### **Application Submitter Authorized Representative Entity Administrator** Identify application An Authorized Onboard and complete submission forms in entity profile before Representative must be JustGrants onboarded before an application submission Onboard the Authorized Complete a web-based application can be budget form submitted. Representative Complete an application on Change Application behalf of an entity-- certifies They need to be selected Submitter assignments--if information from an existing user list in needed For APPLICATIONS, only the the application. Application Submitter can take actions (edit/submit).

COPS awards may require two Authorized Representatives: A law enforcement AND a government executive

## **Entity Management**

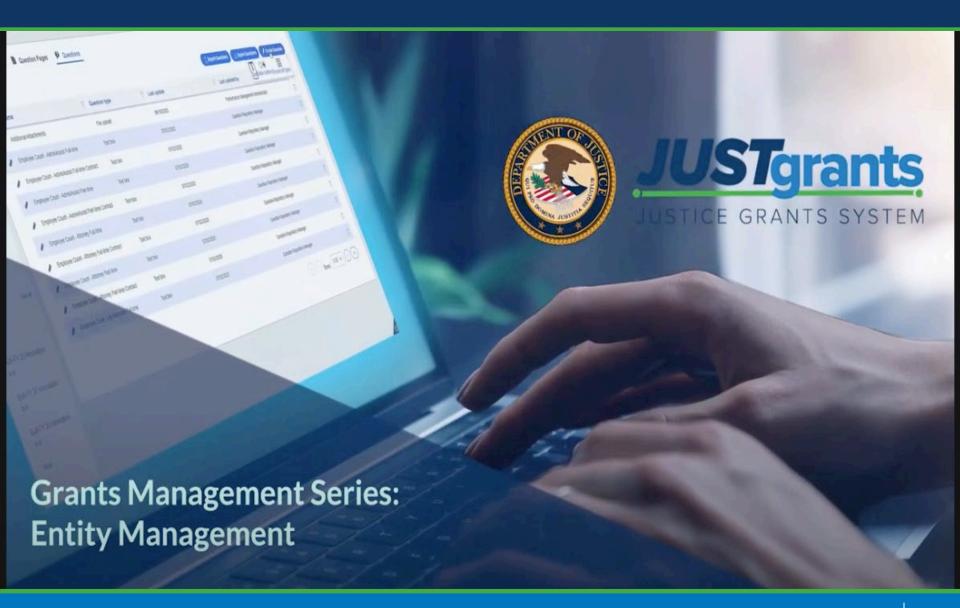

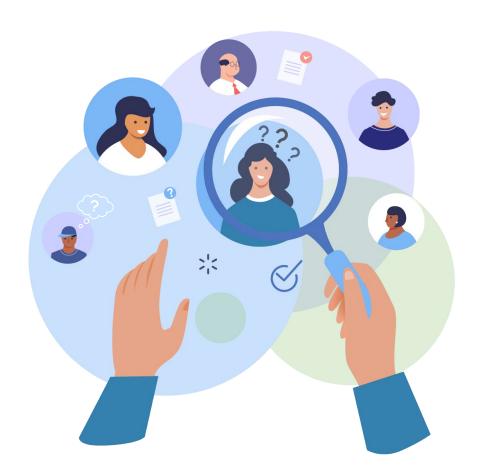

## **Questions Answers**

# **Application Submission**

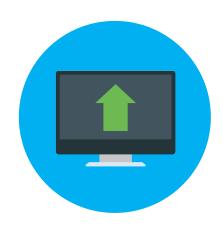

### **Application Submission Overview**

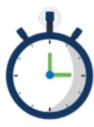

Applicants have two application submission deadlines:

- Grants.gov (submitting the SF-424 and SF-LLL)
- **JustGrants**

Deadline's timelines range:

Check the solicitation for details.

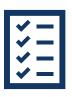

A JustGrants submission should include all items as defined in the solicitation.

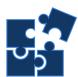

The application in JustGrants is customized per the requirements of the solicitation. Your application will have specific requests.

#### **Key Points for JAG Application Submissions**

#### **Applying for JAG Funding Opportunities**

In FY 2021, applications will be submitted in a NEW two-step process:

- •Step 1: submit an SF-424 and an SF-LLL in <u>Grants.gov</u>. To register in Grants.gov, applicants will need to obtain a Data Universal Numbering System (DUNS) and System for Award Management (SAM) registration or renewal.
- •Step 2: After submitting the SF-424 and an SF-LLL in <u>Grants.gov</u>, the application information and SF-424 and the SF-LLL forms will be transferred to <u>JustGrants</u> where the full application, including attachments, must be submitted.

#### **Key Points for JAG Application Submissions Cont...**

- 1. Prior to submitting an application in grants.gov verify the following:
  - The DUNS number associated with an entity is eligible to apply in order to receive an award.
  - The entity is eligible for a JAG award on the JAG webpage:
     FY 2021 JAG <u>State</u> and <u>Local</u> Allocations (Eligibility Information)
- 2. If multiple applications are submitted, BJA will reach out to clarify which applicant should be the fiscal agent or if there is a duplicate application.
- 3. Unlike previous years, BJA cannot allow late application submission once the Justgrants deadline has passed due to system constraints in JustGrants. BJA may find the need to extend the Grants. Gov or Justgrants deadlines, however once those deadlines pass there will not be an ability to accept late applications.

Application Submission: Grants.gov

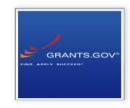

### **Grants.gov**

DOJ applications require you to complete two things:

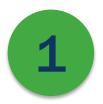

#### The Application Package in Grants.gov

- 1) Select **Apply for Grants** under the Applicants column.
- 2) Enter your email address to be notified of any changes to the opportunity package before the closing date.
- 3) Click the Workspace icon to use Grants.gov.

#### The SF-424 and SF-LLL on Grants.gov

Within 48 hours of SF-424 and SF-LLL submission, you should receive four (4) notifications from Grants.gov.

- Application Received
- Validated
- 3) Agency Retrieved
- 4) Agency Tracking Number Assigned

#### **Grants.gov: Funding opportunities**

To locate a funding opportunity with DOJ, start at the **Search Grants** tab.

Then use filters to narrow your search:

- **Opportunity Status**
- **Funding Instrument Type**
- Eligibility
- Category
- Agency

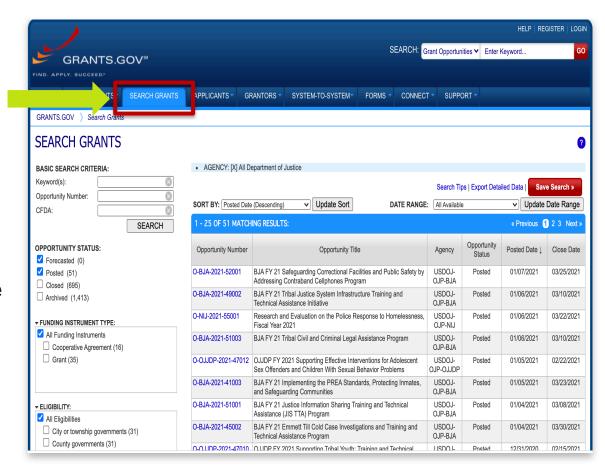

#### **Grants.gov: Applying**

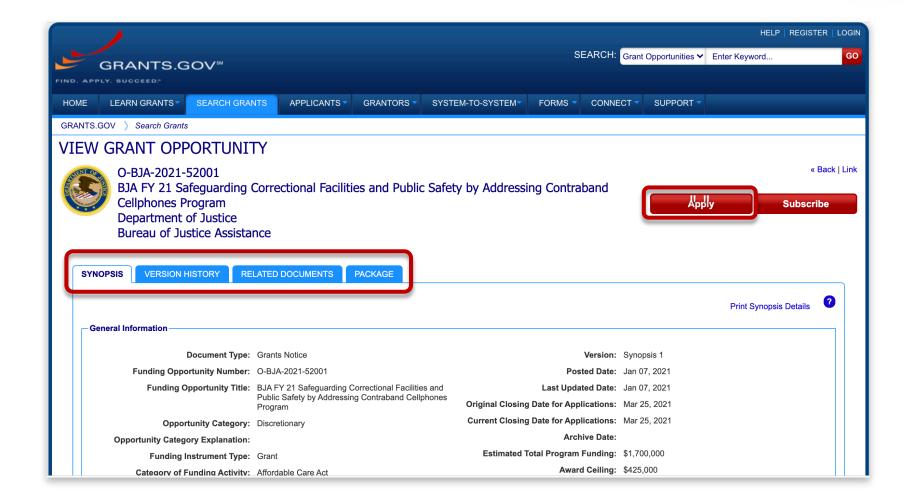

#### The SF-424 in Grants.gov

#### The SF-424 Form

The person and email listed in SECTION (F) of the SF-424 will automatically become the Application Submitter for

your entity's application.

The **Application Submitter** is the ONLY user able to complete the application in JustGrants unless the EA reassigns it AFTER submission in Grants.gov.

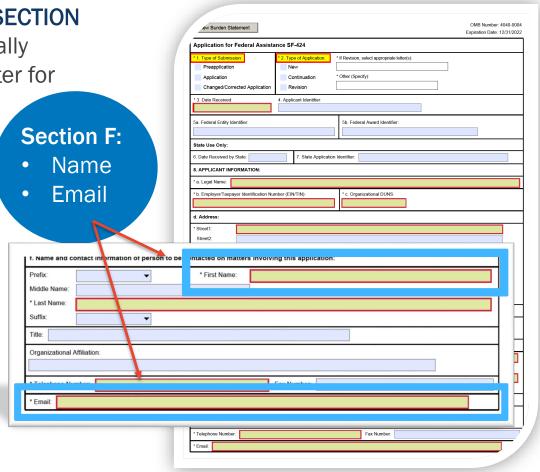

### Track My Application

APPLICANTS ▼

**GRANTORS** 

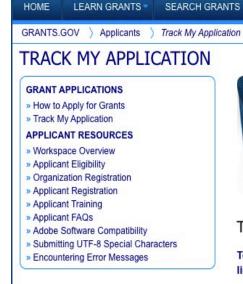

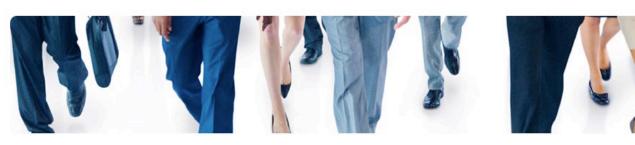

FORMS

CONNECT \*

SUPPORT \*

#### Track and check the status of your submitted applications

To track Grants.gov submissions, enter up to five Grants.gov tracking numbers, one per line and click the "Track" button. (Example format: GRANT99999999)

SYSTEM-TO-SYSTEM

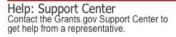

Email us at support@grants.gov or visit our Support page.

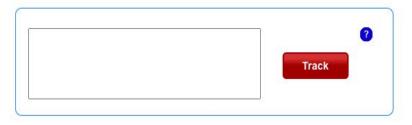

Please note, this only confirms that an application was successfully retrieved by the awarding agency. Thereafter in the process, the awarding agency reviews and processes the applications independent of Grants.gov, and they do not report the status to Grants.gov.

#### **Grants.gov**

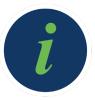

It is possible to first receive an email from Grants.gov indicating that your application has been received, but then later receive a rejection notice.

Submitting your SF-424 and SF-LLL well ahead of the Grants.gov deadline provides time to correct any problem(s) that cause rejection.

Grants.gov will assign a tracking number that will connect to your JustGrants Application number.

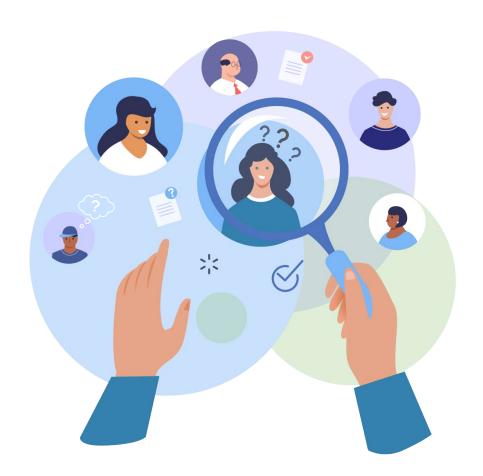

## **Questions Answers**

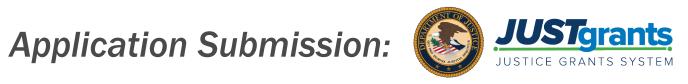

## **Key Points for JAG Application Submissions: JustGrants**

This data will need to be submitted directly into JustGrants:

Applicant disclosure of duplication in cost items

Program Specific attachments to be uploaded into JustGrants:

- Budget worksheet and narrative (critical element)
- Financial Management and System of Internal Controls
   Questionnaire (critical element)
- Program Narrative
- Chief Executive Certification
- Strategic Plan (States Only)

## **Locating an Application**

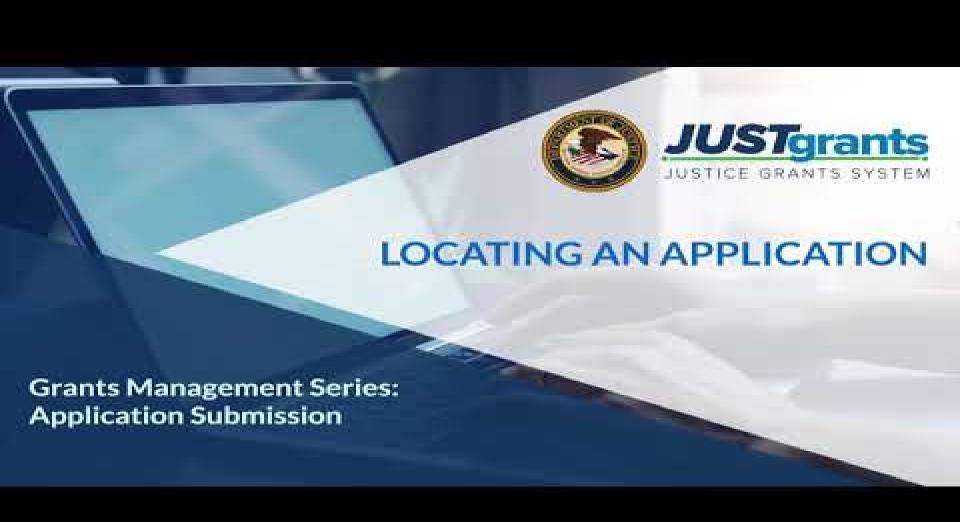

## **Submitting an Application**

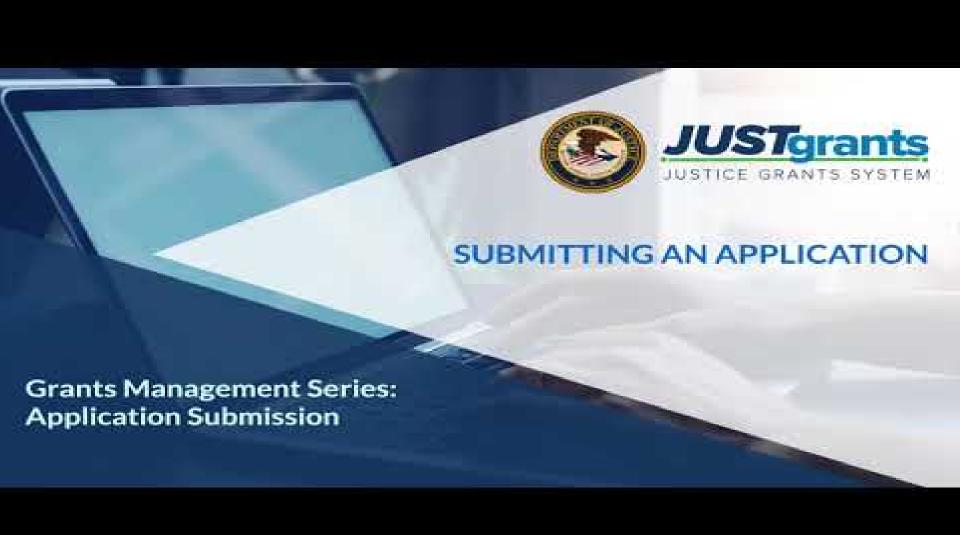

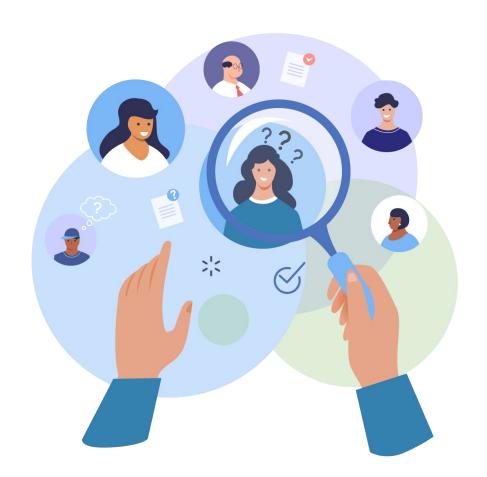

## **Questions Answers**

### What to Expect After Submitting an Application

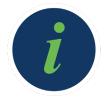

The entity will be notified that they have received an award when all applications for the solicitation have been reviewed before September 30.

All entity users should check the system regularly so that any upcoming deadlines for submitting applications and documentation are addressed in a timely manner.

### **Application Case Status Codes**

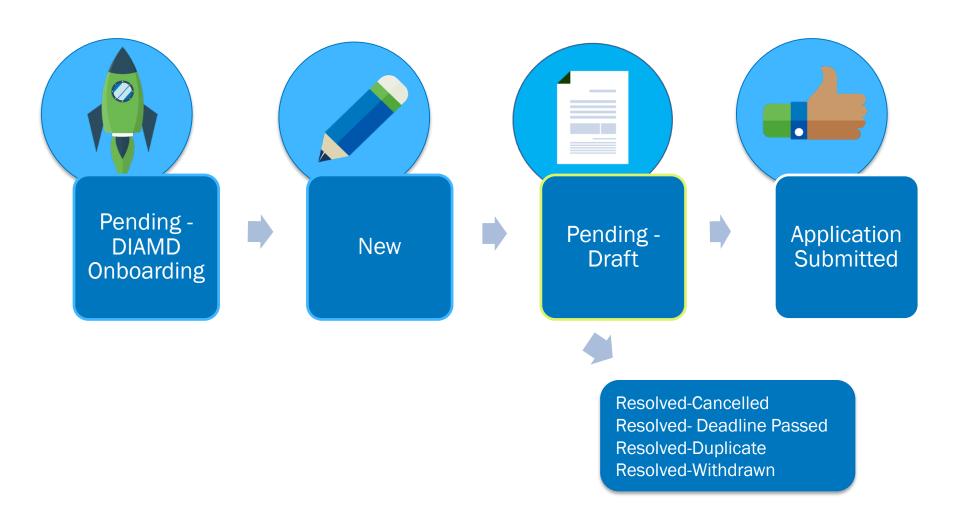

### **Key Points for JAG Application Notifications**

#### The system will notify:

- The Application Submitter, Entity Administrator, and Authorized Representative when the application is received in JustGrants from Grants.gov.
- The Entity Administrator when the award notification has been sent.
- The Entity Administrator and Authorized
   Representative when the deadline for applications has changed.

Where to Find Help

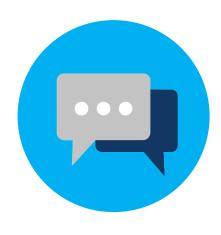

#### Resources

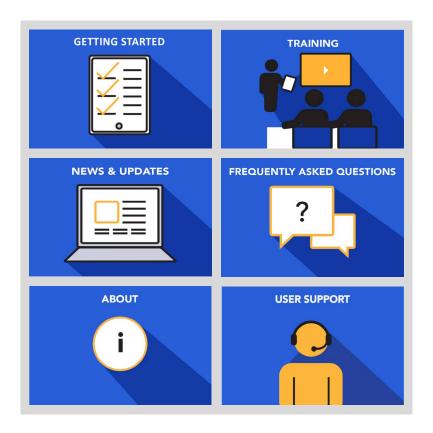

#### Tools to help you get ready:

- Check your emails for updates.
- If you are not receiving update emails visit the JustGrants website for previous communications. You will also find:
  - » Checklists
  - » Training Videos
  - » FAQs
  - » User Support
  - » Additional Resources

For more information on dates and required actions, please see the "Getting Started" page on <a href="https://justicegrants.usdoj.gov">https://justicegrants.usdoj.gov</a>.

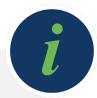

#### **Experiencing Technical Issues**

An applicant that experiences technical issues beyond their control must contact the appropriate customer support to report the issue and to receive a tracking number.

#### **Self-Service Support**

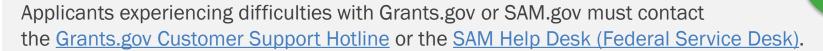

Applicants experiencing difficulties with JustGrants must contact JustGrants Support at JustGrants.Support@usdoj.gov or 833-872-5175 Monday through Friday between 5:00 a.m. and 9:00 p.m., Eastern Time (ET) and Saturday, Sunday, and Federal holidays from 9:00 a.m. to 5:00 p.m. ET.

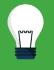

### Help us Help You

#### **Contacting JustGrants Support**

- Provide detailed information about the task you are trying to accomplish.
- Provide specific issue details and include as much of the following as possible:
  - ✓ A clear statement of the issue
  - ✓ DUNS (Data Universal Numbering System)
  - ✓ Application Number
  - ✓ A screen shot of your entity profile that contains your entity information
  - ✓ The roles used in JustGrants
  - ✓ A screen shot of the issue you are facing that captures the entire browser and where you are in the application
  - ✓ The steps you took to get there
  - ✓ Date and time when the issue occurred
  - ✓ Operator ID (your email address)
  - ✓ Browser Version

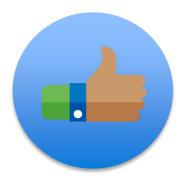

#### **JAG Specific Resource Links**

- JAG Webpage
- JAG FAQs
- FY 2021 JAG <u>State</u> and <u>Local</u> Solicitations (Application Guidance)
- FY 2021 JAG <u>State</u> and <u>Local</u> Allocations (Eligibility Information)
- Contact list for state and local JAG grants with award amounts of \$25,000 or more.
- Contact list for local JAG grants with award amounts of less than \$25,000
- National Criminal Justice Reference Service Response Center (Response Center) at <a href="mailto:grants@ncjrs.gov">grants@ncjrs.gov</a> or 800–851–3420

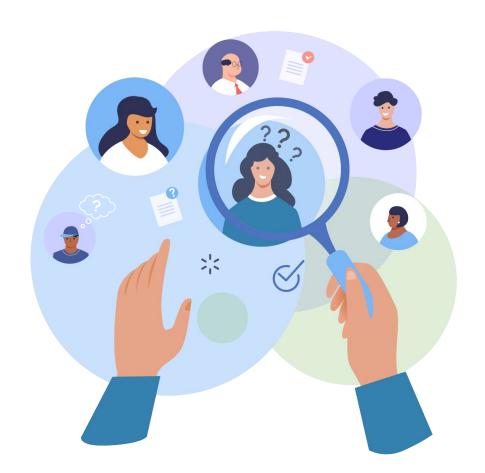

## **Questions Answers**

## Wrap-Up

#### **Additional Resources for Help**

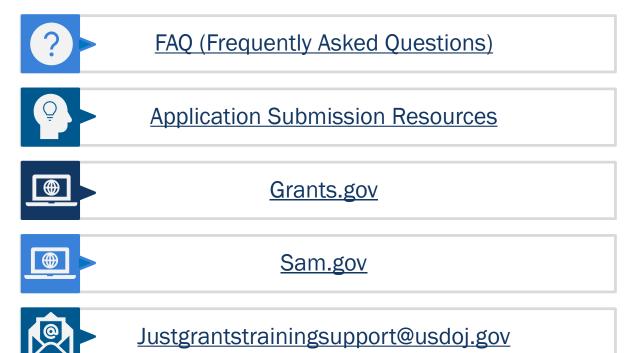

Your feedback is important to us. Please complete a brief pop-up evaluation after exiting the session.

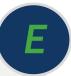

## Wrap-Up

#### **Additional Resources for Help**

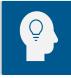

**Roles Matrix** 

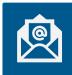

**Entity Management** 

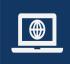

**Grants.gov Resources** 

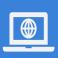

**Grants.gov Video** 

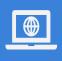

**Application Submission Checklist** 

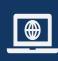

JustGrants User Support

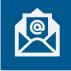

<u>Applicant Technical Issues</u>

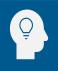

**Grants.gov Customer Support** 

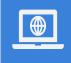

SAM.gov Help Desk (Federal Service Desk)

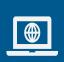

Applicant Mechanics Webinar Recording

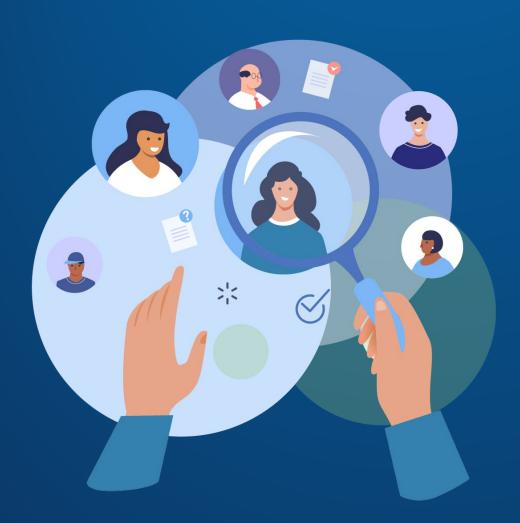

## Thank You!